## Submitting corrections after your first review...

1. Log into CSUSB ScholarWorks.

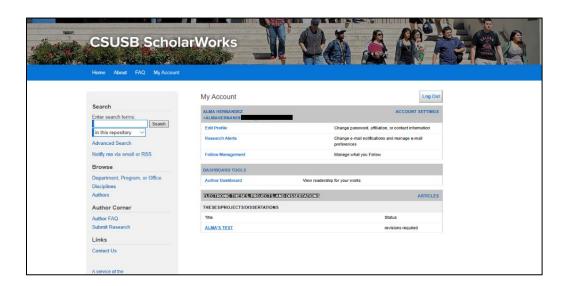

2. Under "Electronic Theses, Projects, and Dissertations" click on the manuscript you want to revise; this will take you to a new page. In the left navigation bar (upper left corner), click on "Revise Thesis/Project/Dissertation". You will have the opportunity to make changes to the submission page if needed (title of thesis, document type, etc.).

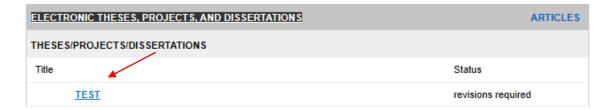

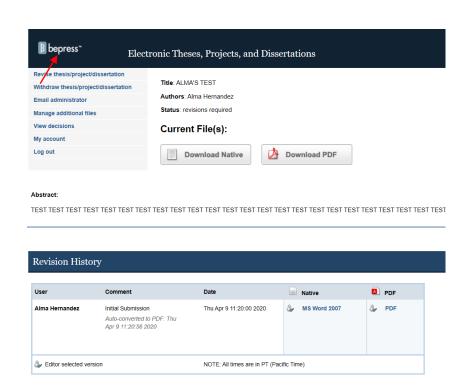

3. Scroll to the bottom of the form, upload your corrected document, and click "submit".

| Upload Full Text                                                                         |
|------------------------------------------------------------------------------------------|
| To locate your file: Click the Browse button to locate your manuscript on your computer. |
| Full text of submission:                                                                 |
| Upload file from your computer                                                           |
| O Import file from remote site                                                           |
| C Link out to file on remote site                                                        |
|                                                                                          |
| Please upload the full text of your submission:                                          |
| C:\Users\Alma Hernandez\Documents\Supply Chai Browse                                     |
|                                                                                          |
|                                                                                          |
| Additional Files                                                                         |
|                                                                                          |
| Please check this if you'd like to add additional files                                  |
| ·                                                                                        |
| Undata Submission                                                                        |
| Update Submission                                                                        |
|                                                                                          |
| Reason for Update                                                                        |
| Minor corrections needed.                                                                |
|                                                                                          |
|                                                                                          |
|                                                                                          |
| Cancel Submit                                                                            |
| This may take a while. Please only click once.                                           |